# interApps – Site Communicator

### Feature set

interApps Site Communicator is an elegant, no frills newsletter module for DotNetNuke. It has the following features:

- 1. Opt-in / Opt-out subscriptions, including
	- a. CAPTCHA control
	- b. Prevention against double subscription attempts
- 2. Subscriber management
- 3. The module can send newsletters to subscribers as well as to members of roles
- 4. Asynchronous sending of e-mail
- 5. Templates for UI components and e-mails
- 6. Effective styling of newsletters by means of style sheets (examples provided)
- 7. Newsletter Archive (optional)

## How to use the module

The module consists of two components:

- 1. The subscription module: Site Communicator Subscribe
- 2. The sender and archive module: Site Communicator

#### Installation

Install it as a regular DotNetNuke module. Both modules will be installed.

## Configuration of the subscription module component

When you place the subscription module on a page, you need to link the subscription module with its related sender module. Now, the e-mail addresses are collected in the sender module.

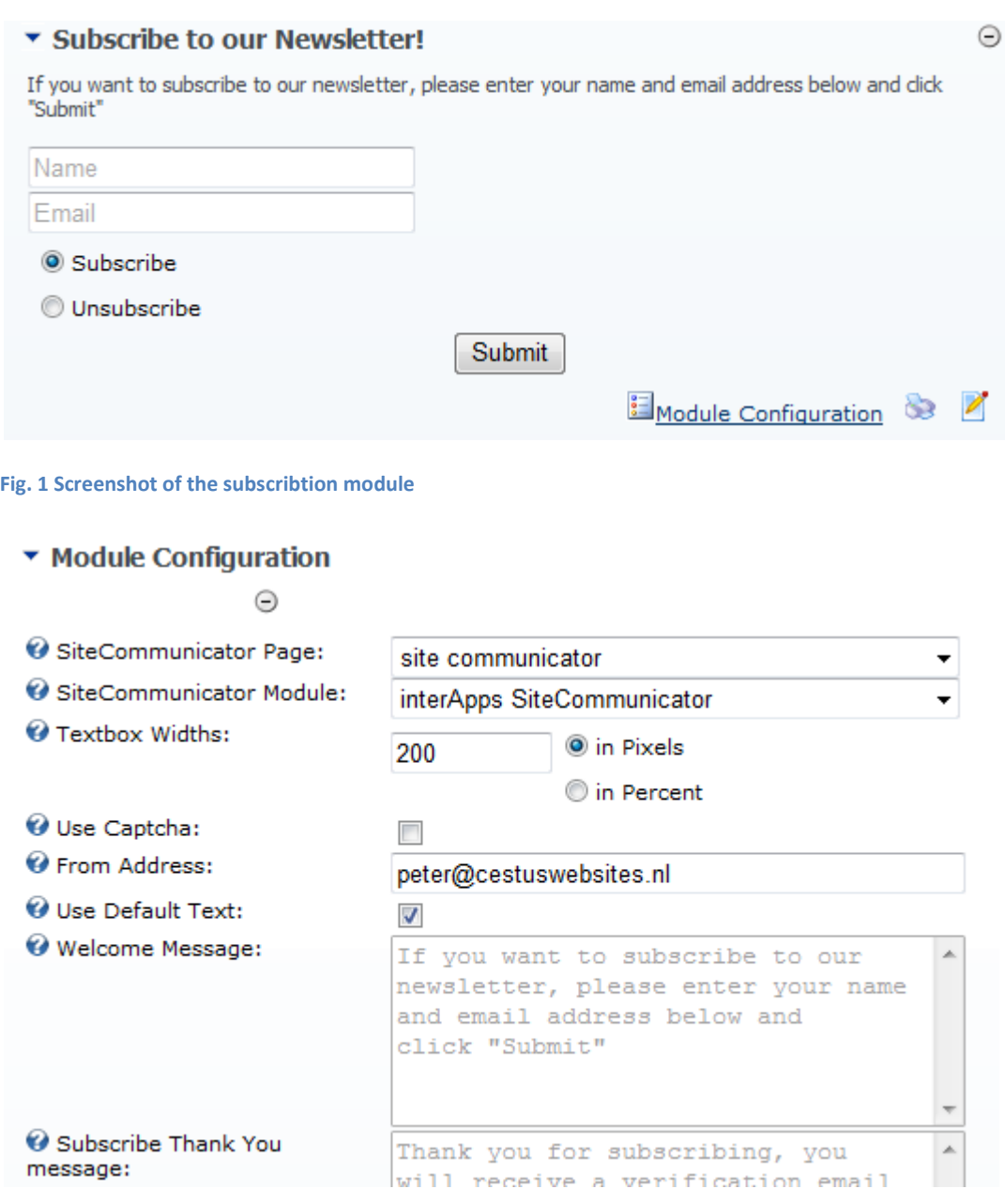

Fig. 2 Screenshot of the sucribtion module configuration

In the module configuration, the texts of the subscription module can be set. You can also choose to add a CAPTCHA text<sup>i</sup>, this to prevent automated robots to enter subscribe information.

# Configuring the Site Communicator sender module

In this section, you can configure:

- 1. the default header and footer of the newsletter
- 2. the emails that are used during the subscription process
- 3. the way the Newsletter Archive will look

#### ▼ Module Configuration

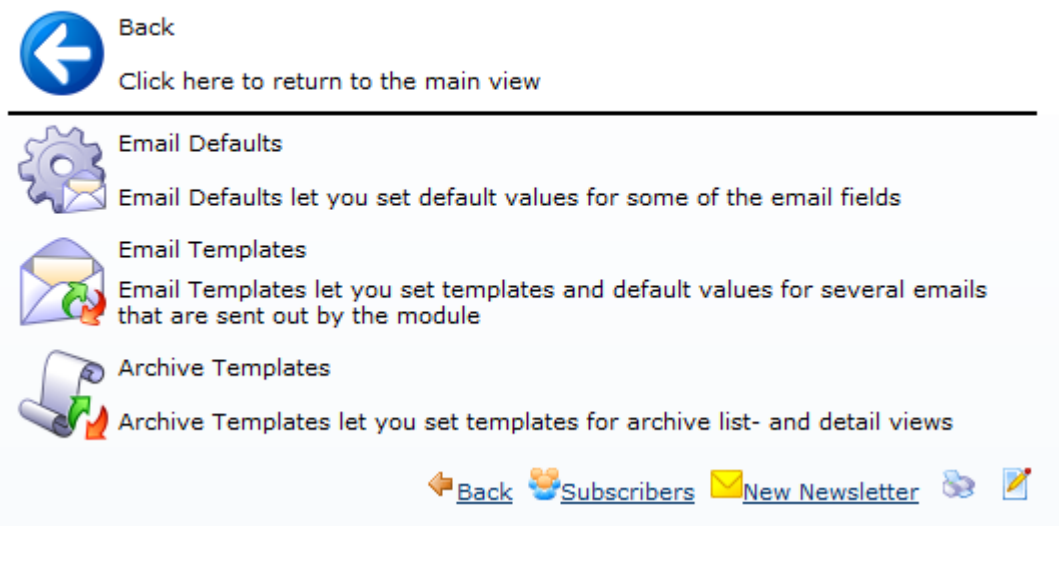

Fig. 3 Screenshot of the configuration sections.

When you open either of the sections, you will see that the texts are grayed out:

#### ▼ Email Templates

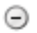

#### □ Default Texts

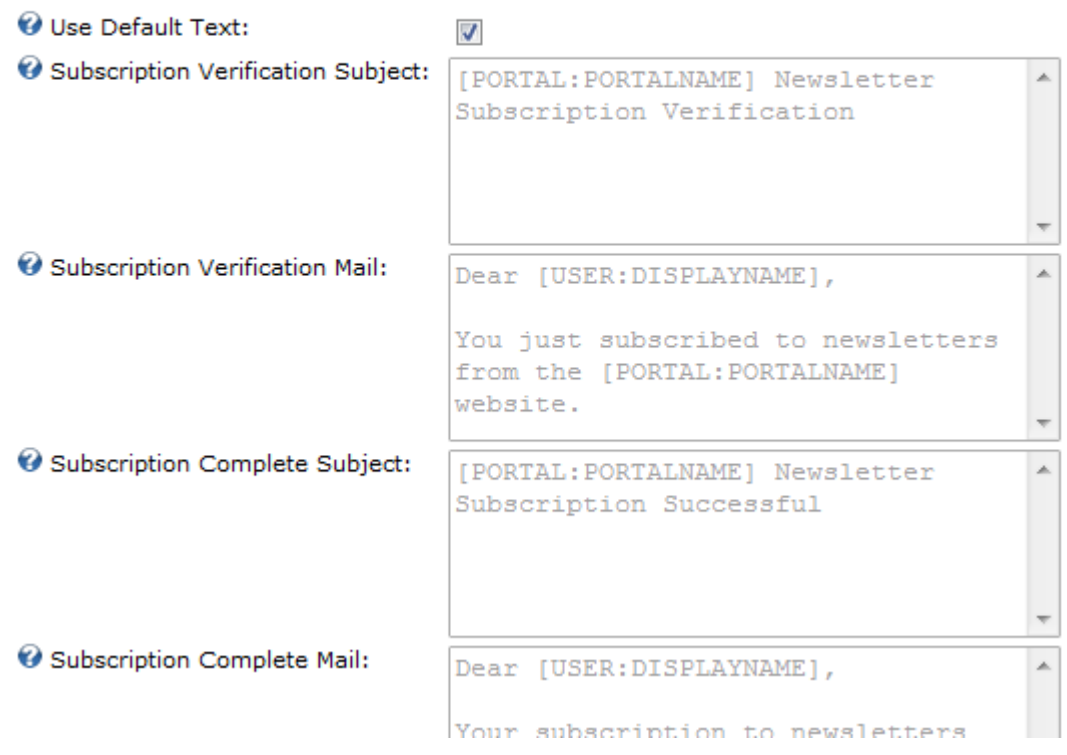

#### Fig. 4 Screenshot of the default texts section

The module takes the default texts out of the resource file, in this way it is possible to send subscription mails in different languages (provided you have different locales/languages installed). If you do not have a multilingual site and only one newsletter, you can change the default texts directly in the module (by removing the checkmark "use default texts"), otherwise we advise you to change the texts in the language editor.

#### The email defaults section

Here you can change the default header and footer of the newsletter.

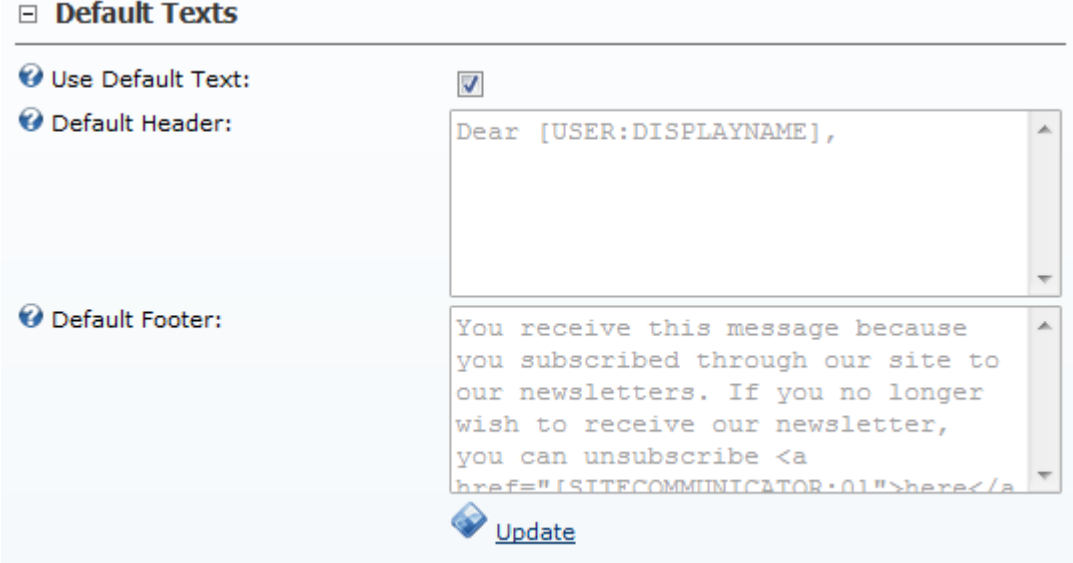

Fig. 5 Screenshot of the default header and footer texts

You can change the header and footer in the send newsletter dialog as well. Note the use of token, which are explained in the "Available tokens" section.

#### Archive templates section

The archive section shows a number of fields to change the look and feel of the Newsletter Archive. The boxes speak pretty much for themselves. Note: be sure to generate well-formed and valid HTML.

# $\blacktriangleright$  Archive templates

## $\equiv$  Templates

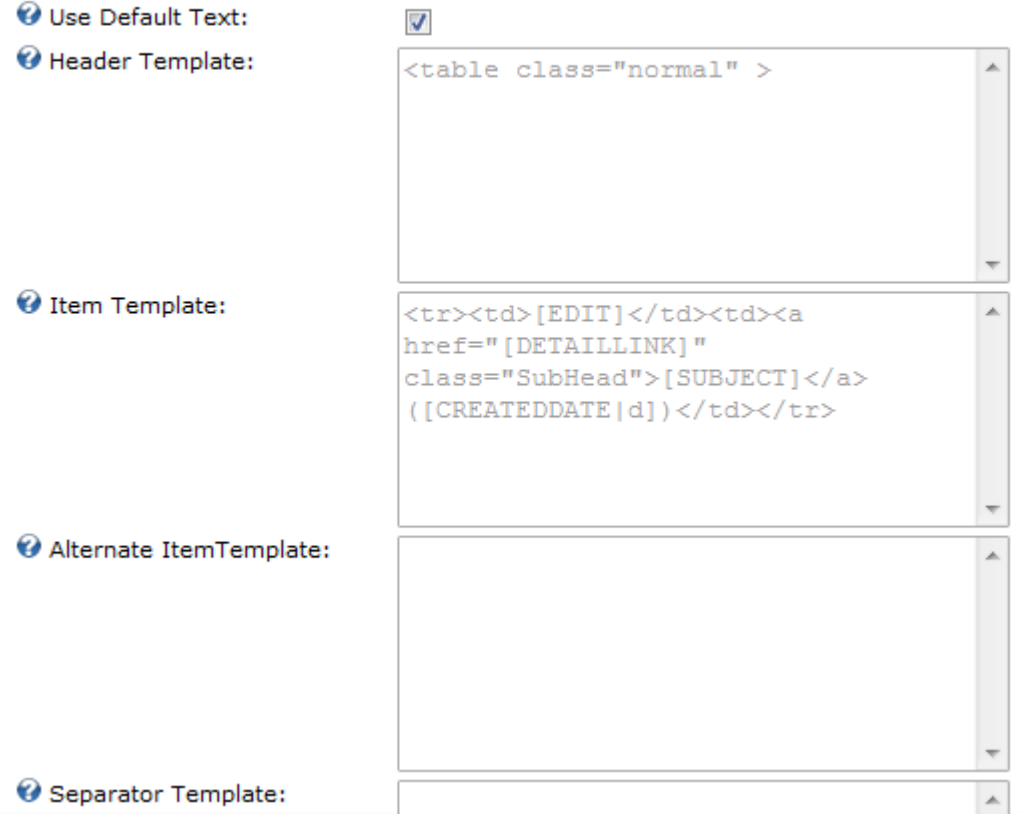

Fig. 6 Screenshot of the default archive layout

# Sending newsletters

Sending newsletters is easy, you fill in the form below.

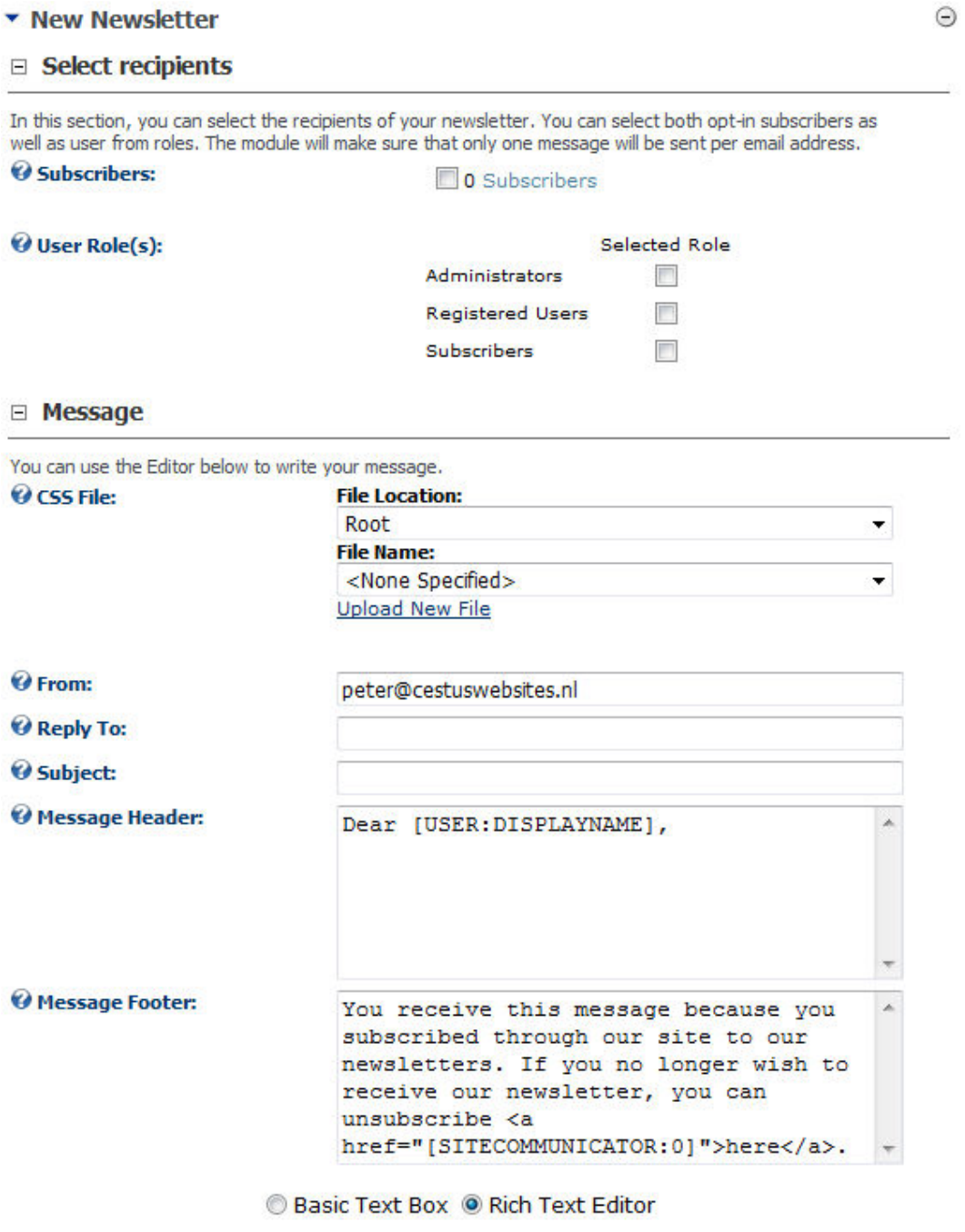

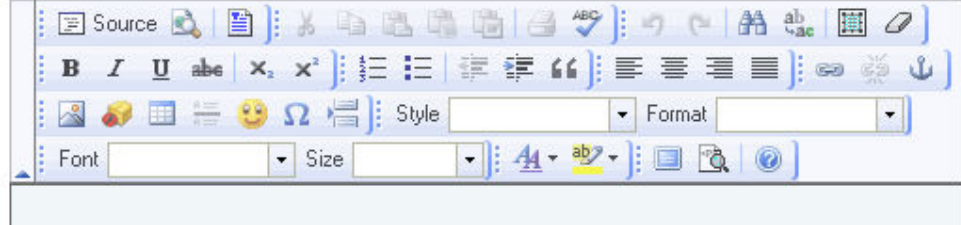

Fig. 7 Screenshot of the Newsletter send template

The look and feel of the newsletter will be determined by the style sheet. In the download package you will find some examples.

In the advanced settings, you can determine how e-mails are send and whether you want an attachment to be send with your newsletter.

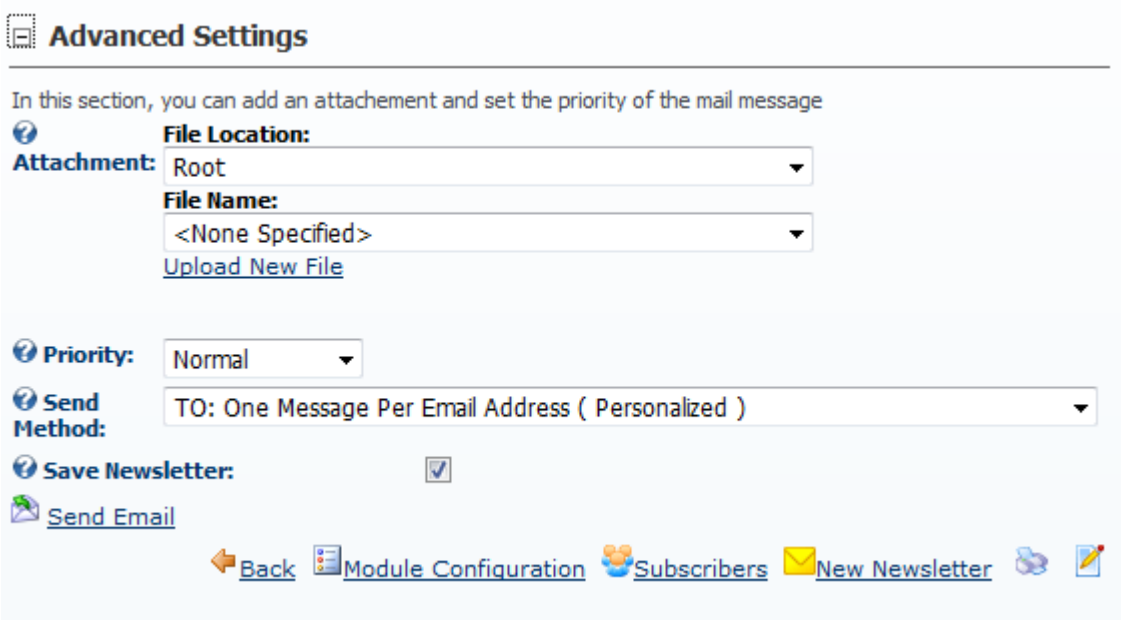

# Advanced notes

## Multiple subscriber modules

Multiple subscription modules can link to the same sender module. In this way, you can collect e-mail addresses on multiple pages on your site and link them to one sender module.

Example: you place one subscription module on the home page and one on the newsletter page. The sender module is placed on the newsletter page, in this way you can generate a newsletter archive on the newsletter page. Visitors can easily subscribe.

Procedure: Go to the page you want a second subscriber module. Instead of "add new module", you select "add existing module"

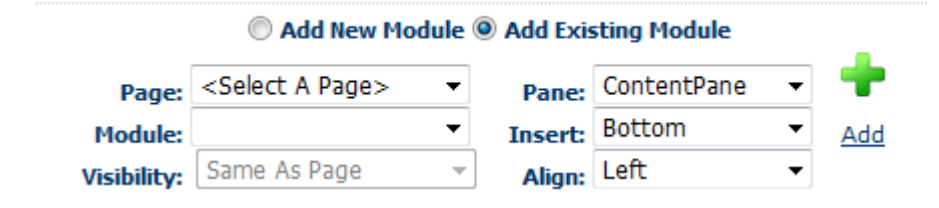

Then select the page and module where another subscriber module is on.

## Changing the structure of the email language editor

The default stylesheet contains a simple look with just some basic font settings. The html structure of a newsletter is made of a single table:

```
<table class="sitecommunicator">
```

```
<tr><td class="header">.... </td></tr>
<tr><td class="content">....</td></tr>
<tr><td class="footer">.... </td></tr>
```
## </table>

l

Our testing has revealed that, because of the limited support by Microsoft Outlook, tables offer more possibilities for styling the newsletter. It is possible to change this structure of the newsletter in the language editor.

## Uninstall the package

If you wish to uninstall the module, you need a two step approach (DotNetNuke 4 sees the package as two separate modules). First uninstall the subscriber module (without checking the box: "delete files?"). Then uninstall the sender module (with the option delete files? checked).

i See http://en.wikipedia.org/wiki/Captcha